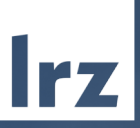

# Introduction to LRZ HPC Systems

THE

2020-06-08 | Gerald Mathias

# Leibniz-Rechenzentrum (LRZ)/ Leibniz Supercomputing Centre

of the Bayerischen Akademie der Wissenschaften/ Bavarian Academy of Sciences and Humanities

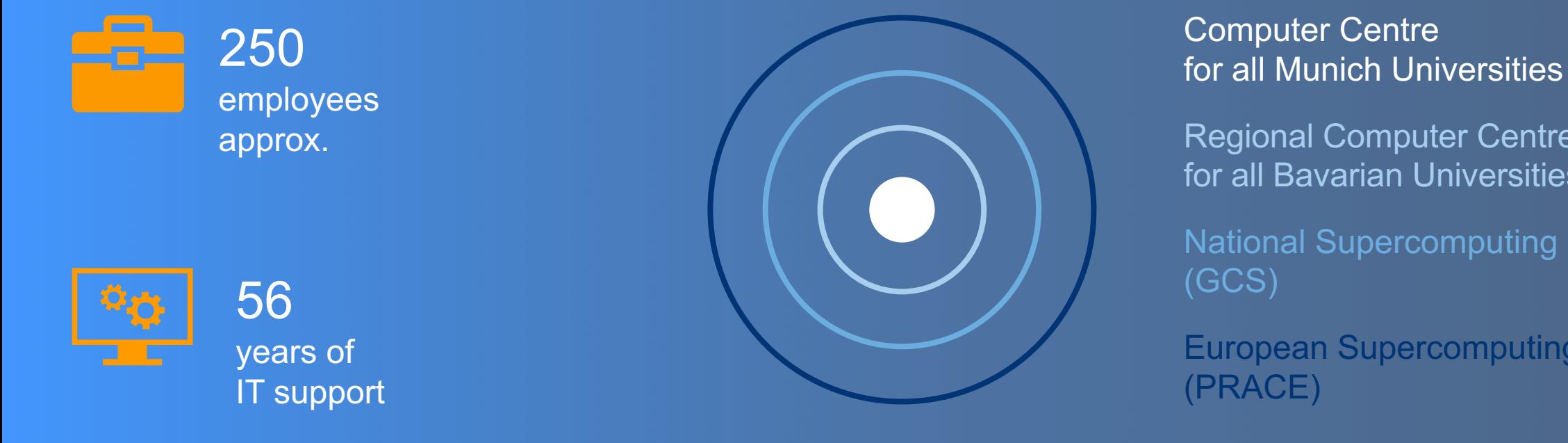

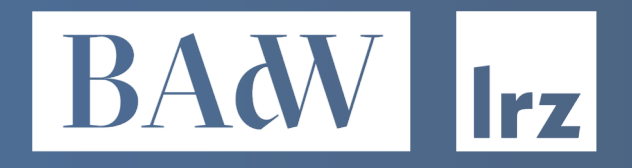

Computer Centre

Regional Computer Centre for all Bavarian Universities

National Supercomputing Centre (GCS)

European Supercomputing Centre (PRACE)

### For European Research LRZ as IT Service Provider

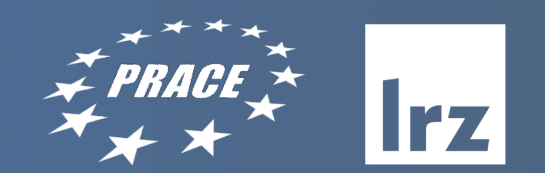

**Partnership for Advanced Computing in Europe (PRACE) | 25 Countries** Federated, pan-European Tier-0 supercomputing infrastructure

Hosting Members:

- GCS (Germany: LRZ, HLRS, JSC)<br>• BSC (Spain)
- 
- CSCS (Switzerland)
- CINECA (Italy)
- GENCI (France)

PRACE 2: 2017 – 2020

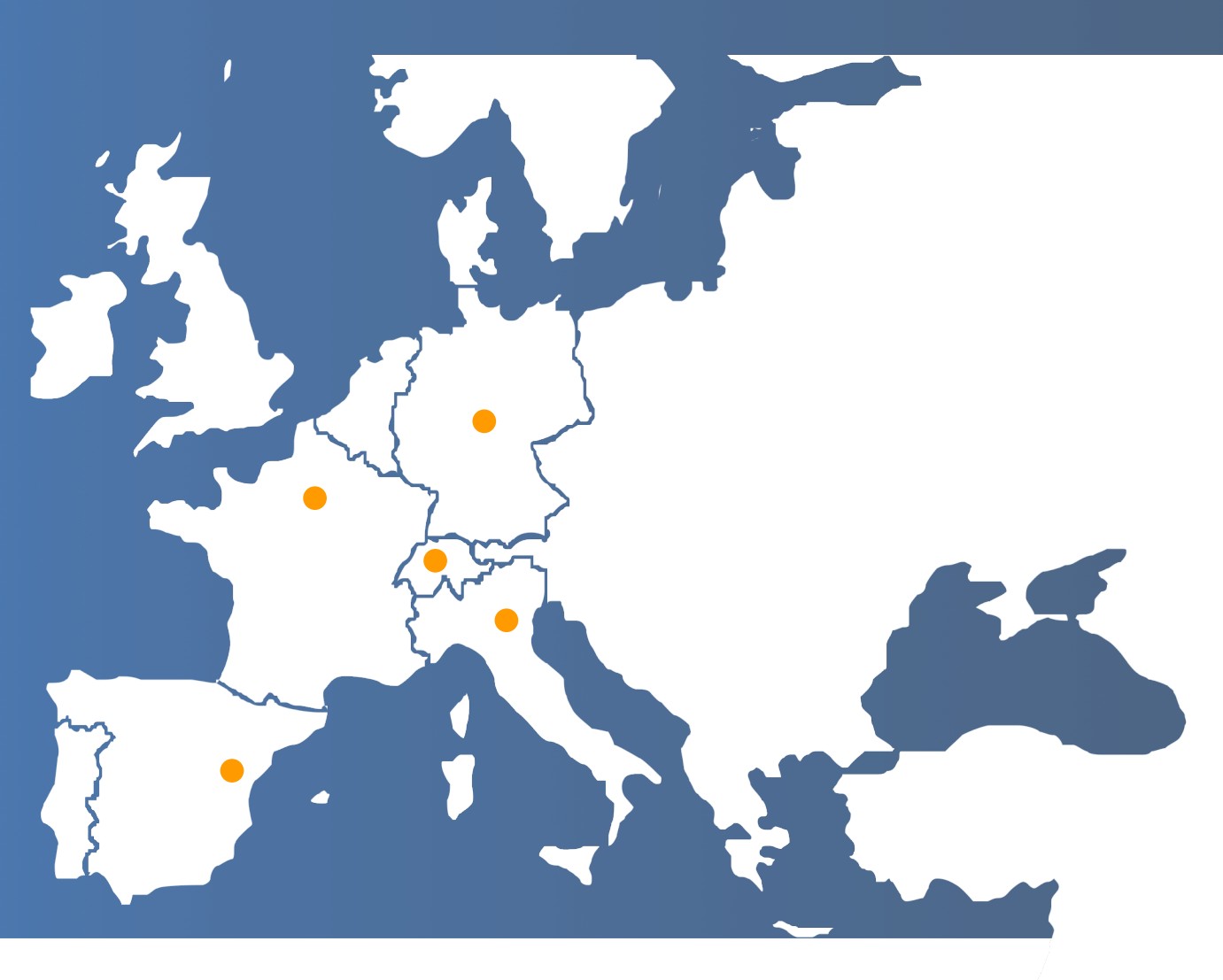

# SuperMUC-NG

**REAL** 

**STULZ** 

**Mindal** 

 $\frac{1}{2}$ 

 $\mathbb{Z}$ 

<u>irz</u>

 $m_{\tilde{m}}$  .

# SuperMUC-NG: Intel / Lenovo

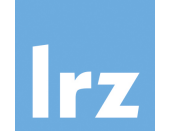

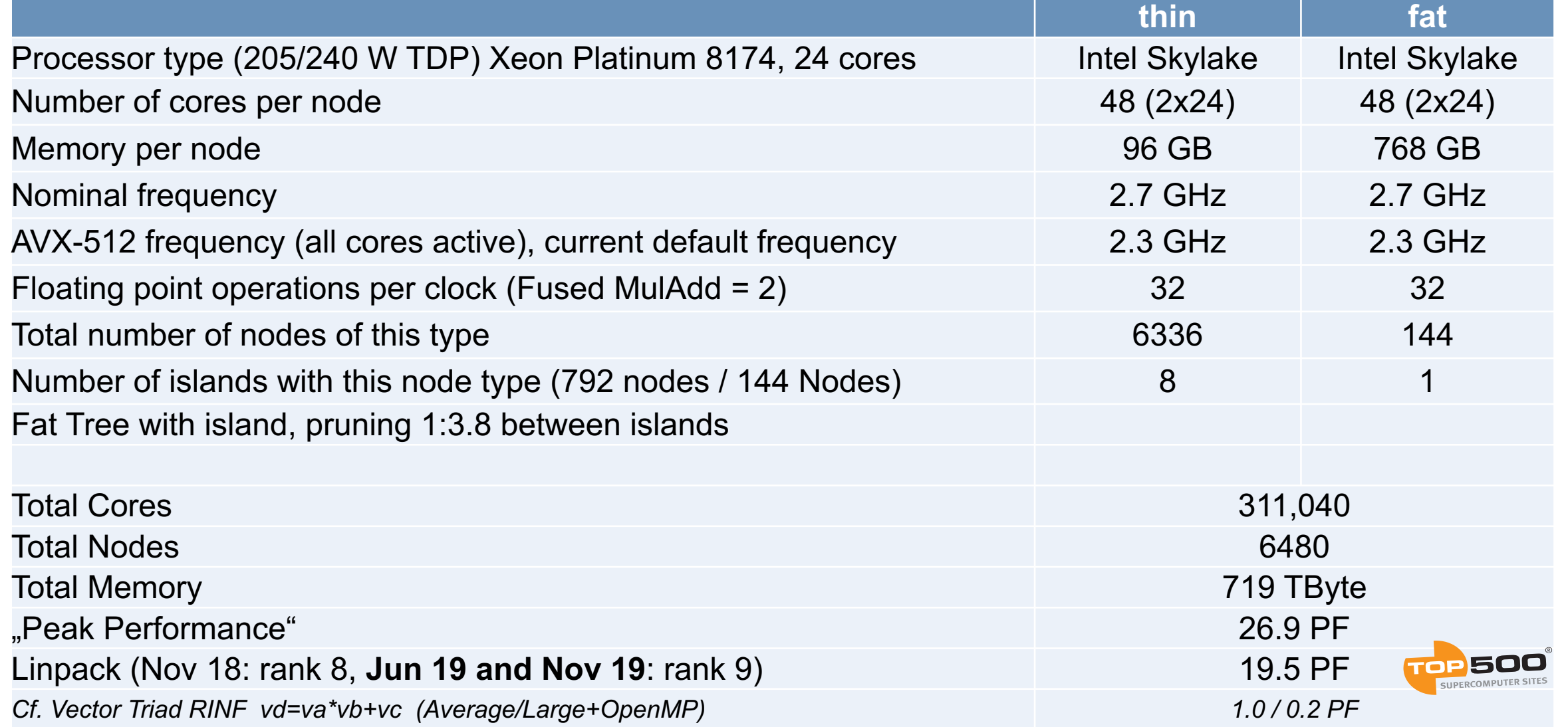

# SuperMUC-NG

#### IBM Spectrum Scale (GPFS) Parallel File System

- SCRATCH/WORK
	- o 50 PByte capacity
	- o 500 GByte/s I/O bandwidth
- LRZ DSS: Data Science Storage for Long Term Data Storage
	- o 20 PByte capacity and
	- o 70 GByte/s I/O bandwidth
- **HOME** 
	- $\circ$  256 TB + 256 TB Replika
	- o 28 Gbytes/s SSD Tier, 7 Gbyte/s HDD Tier, 40000 IOPS

OpenStack Compute Cloud (100 GigE)

- 32 nodes with 2x Intel Xeon 6148 processors, 192 Gbyte
- 32 nodes with 2x Intel Xeon 6148 processors, 2x Nvidia Volta 100 GPUs, 768 GByte memory
- 1 huge memory node with 8x Intel Xeon 8160 processors, 6144 GByte memory

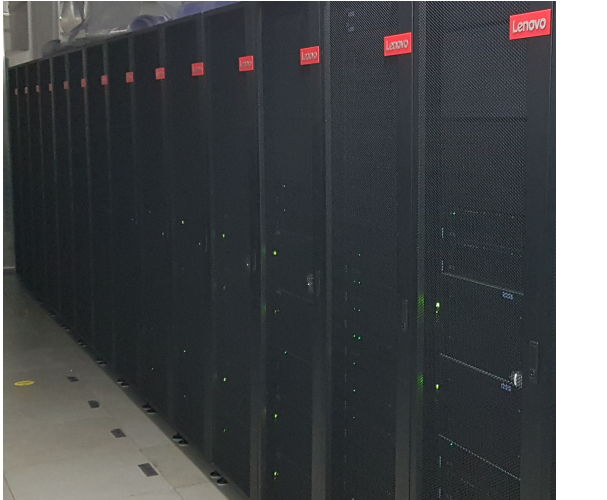

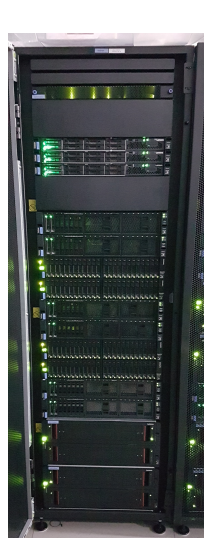

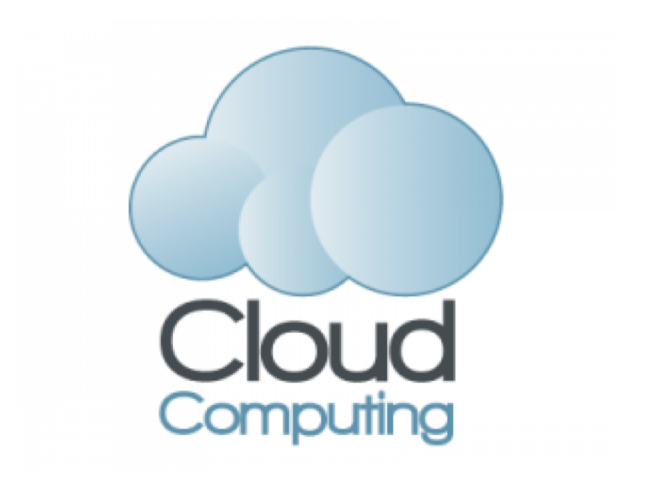

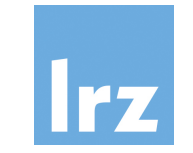

# Usage 2019/2020

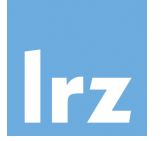

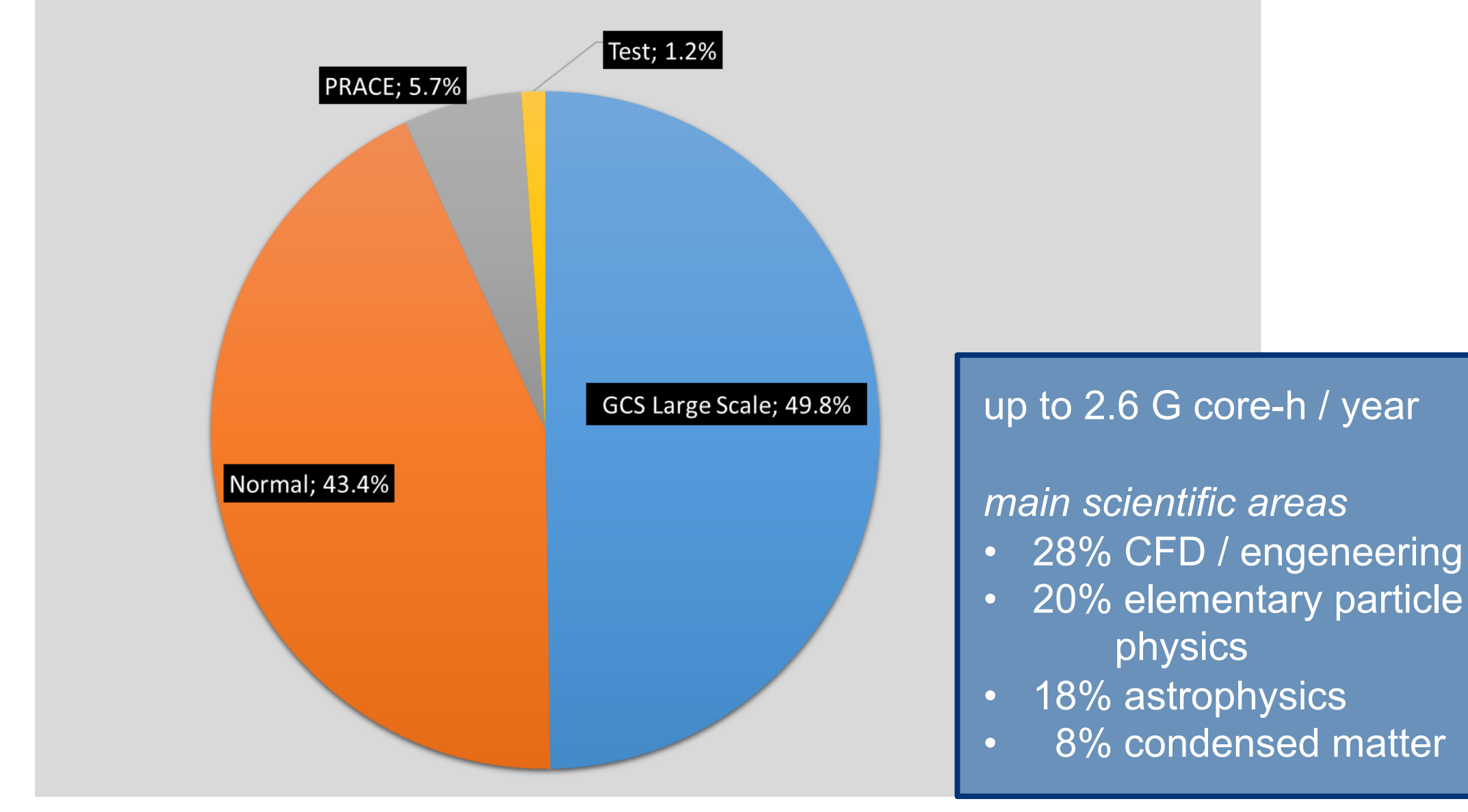

## System Access Test Accounts and Compute Projects

Scientists in Europe are eligible, proposals for computing time are reviewed.

- Scientists with affiliation in Germany <https://doku.lrz.de/display/PUBLIC/Access+and+Login+to+SuperMUC-NG>
- European scientists apply via <https://prace-ri.eu/hpc-access/preparatory-access/> <https://prace-ri.eu/hpc-access/project-access/>

Login onto the system via secure shell from a terminal window (Linux/macOS)

:~> ssh -Y skx.supermuc.lrz.de -l xxyyyzz

On Windows systems, install putty <https://www.putty.org/>

System used today: Meggie@RRZE (instructions in the next talk)

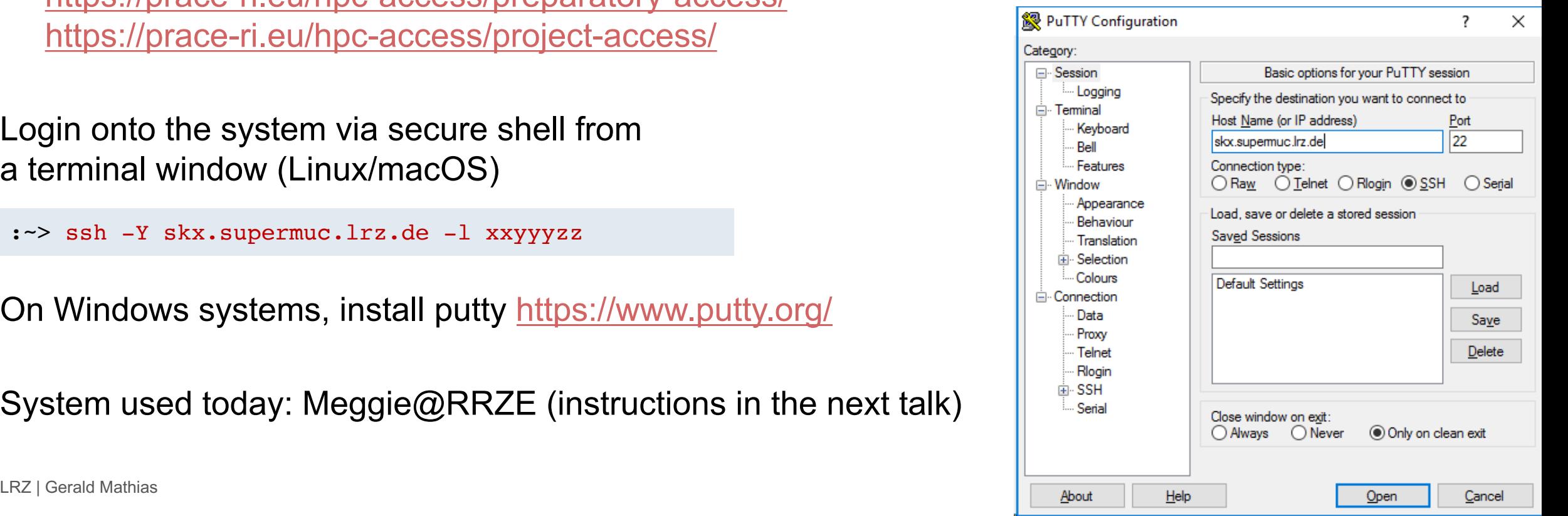

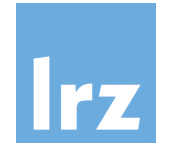

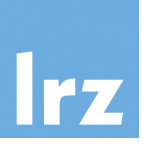

- Used by most centres
- Variant: lmod
- provide standard software environment by the computing centre
- modular installation of software
- provide multiple versions of a package/compiler/library
- central software installation

## Which modules are loaded?

```
:~> module list
Currently Loaded Modulefiles:
1) admin/1.0 5) intel/19.0.5 
2) tempdir/1.0 6) intel-mkl/2019.5.281 
3) lrz/1.0 7) intel-mpi/2019.7.217 
4) spack/staging/20.1.1
```
## *Good practise*

Use module list in batch scripts and compile scripts to document run/compile conditions.

**E** helps debugging problems

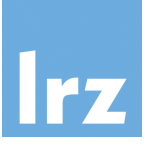

### Which modules are provided? The same of the Muslem of Tind module by keyword

```
# complete list
:~> module available
/lrz/sys/spack/.../linux-sles15-skylake -
abinit/8.10.3-intel19-impi 
adios/1.13.1-gcc8-impi 
adios2/2.5.0-intel19-impi 
bigmpi/0.1-intel19-impi 
blitz/1.0.1-qcc8...
```

```
# selected package
:~> module av likwid
-/lrz/sys/spack/.../linux-sles15-skylake -
likwid/4.3.3-gcc8-msr likwid/5.0.1-gcc8-msr 
likwid/4.3.3-intel19-msr likwid/5.0.1-intel19-msr
```
------ /lrz/sys/.../files sles15/tools ------likwid/4.2 likwid/4.3 likwid/4.3-perf

```
:~> module search compiler
- /lrz/sys/spack/.../linux-sles15-x86 64 -
          gcc/8.4.0: Compilers:GNU compiler collection:GCC
          gcc/9.3.0: Compilers:GNU compiler collection:GCC
        gcc/9.3.0-nv: Compilers:GNU compiler collection:GCC
        intel/19.0.5: Compilers:HPC languages:Intel Fortran/C/C++
        intel/19.1.1: Compilers:HPC languages:Intel Fortran/C/C++
         llvm/8.0.0: compiler:clang:llvm
         llvm/9.0.0: compiler:clang:llvm
matlab-mcr/R2019a-generic: applications:scientific programming 
           framework:MATLAB compiler runtime
matlab-mcr/R2019b-generic: applications:scientific programming 
           framework:MATLAB compiler runtime>
        perl/5.30.0: Compilers:tools:perl interpreter:scripting
```
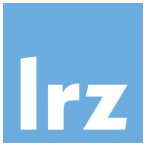

### What does a module do?

:~> module show elpa

/lrz/sys/spack/.../elpa/2019.11.001-intel19-impi-openmp:

-------------------------------------------------------------------

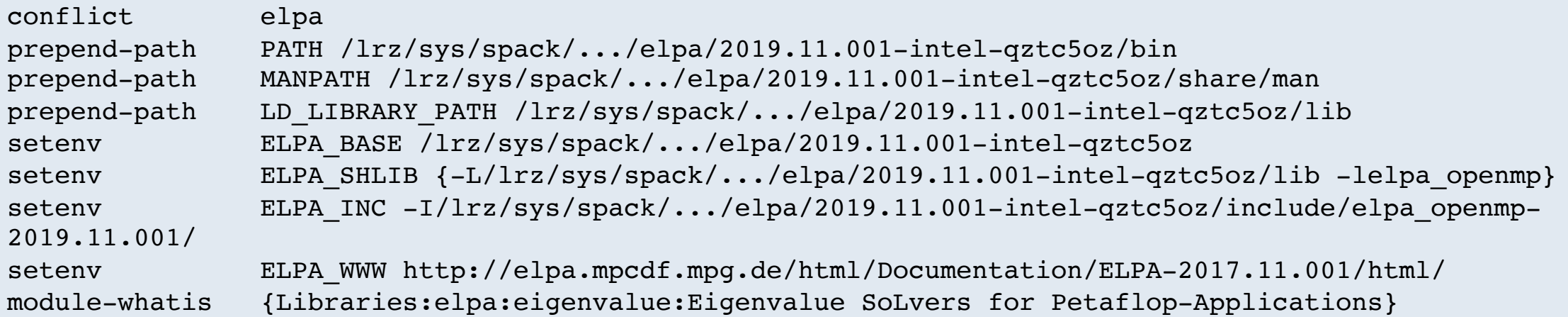

#### prepend-path: extend path variable setenv: provide environment variable

**Hint**: Use module-provided variables in makefiles, the command line and in shell scripts! LRZ | Gerald Mathias 11

## Loading and unloading **Aliases** and defaults

```
:~> module av gcc
--- /apps/modules/data/development -----
qcc/4.9.4 qcc/5.4.0 qcc/6.2.0 qcc/7.3.0 qcc/8.1.0
```

```
# load new module
:~> module load gcc
:~> module list
Currently Loaded Modulefiles:
 1) gcc/8.1.0 
# change current module (unload & load)
:~> module switch gcc gcc/7.3.0
:~> module list
Currently Loaded Modulefiles:
 1) gcc/7.3.0 
# unload the module
:~> module unload gcc
:~> module list
No Modulefiles Currently Loaded.
```

```
:~> module alias
```

```
--- Aliases -------------------------
intel-mkl/2019 -> intel-mkl/2019.5.281
intel-mkl/2019-gcc8 -> intel-mkl/2019.5.281
intel-mkl/2019-seq -> intel-mkl/2019.5.281
intel-mpi/2019-gcc -> intel-mpi/2019.7.217
intel-mpi/2019-intel -> intel-mpi/2019.7.217
intel/19.1 -> intel/19.1.1
```

```
---------- Versions ----------------
admin/default -> admin/1.0allinea-reports/default -> allinea-reports/18.3
amber/default -> amber/18
amira/default -> amira/2019.3
```
### depends on the local module-file setup

## Tasks for the hands-on

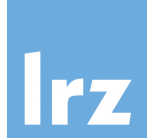

- 1. Log on to the meggie system  $@$ RRZE.
- 2. Which modules are automatically loaded?
- 3. Identify available compilers.
- 4. Why are module files for intel compilers in different directories?
- 5. Find the module of the latest Intel MKL version.
- 6. How can you link MKL as a shared library with thread support?

Advanced:

- 6. Modify your ~/.profile to automatically load the intel compiler on login.
- 7. Why is more than one module loaded after login?
- 8. Use module initadd and module initrm to modify the list of automatically loaded modules.